# 浅谈以太网在通讯中的应用

## 胡晓明

## 河南中孚高精铝有限公司 河南 巩义 451200

摘 要:关于我厂新上环保项目车间烟气收集系统,采用西门子智能触摸屏和S7-200samrt可编程控制系统独立控 制,其相关运行参数只能在就地显示,主操不能远程启停和实时监控,存在一定安全隐患。现通过基于以太网通讯技 术,将烟气收集系统的运行数据和启停指令全部通讯至轧机TDC系统,并通过设计WninCC画面,一方面将数据通过 WninCC画面实时显示,另一方面实现远程启停控制。

关键词:通讯原理;数据交换;程序设计

引言:

#### 1 通讯双方系统简介

车间烟气收集系统由西门子 smart1000 IE智能触摸 屏和基于 CPU SR40、EM AE08 (8通道AI模块)、EM AQ02 (2通道AO模块)、 EM DE08 (8通道DI模块)及 百兆交换机组成的S7-200smartPLC系统。

轧机侧为基于WinCC上位机和西门子CPU551(中央 处理器)、SM500(信号模块)、CP50M1(DP通讯模 块)、CP51M1(以太网通讯模块)、CP52A0(光纤通 讯模块)及千兆交换机组成的TDC(工艺与传动控制) 系统。

通讯未建立前,两个系统独立运行,测点独立显示, 启停独立操作。\*

#### 2 通讯方案设计及 IP 地址分配

考虑到双方控制系统都有交换机以及以太网RJ45 接口,所以双方通讯方案总体采用基于TCP/IP工业太网 通讯原理的思路设计。考虑到现场烟气收集系统与TDC 系统物理距离较远,信号会有一定程度衰减,影响系统 的稳定性,所以在方案中增加了网络信号放大器,以弥 补信号的衰减。其中,通讯介质全部采用6类" CAT6" 双绞线,传输速率在千兆以上。现场烟气收集设备与 TDC系统之间的物理距离超过200米,容易造成信号衰 减,所以在两侧交换处分别设计两个网络信号放大器, 以便对信号进行增强放大。同时现场还增加一个5口的小 型百兆交换机,与TDC交换数据的同时,不影响触摸屏 和s7-200smart之间的通讯。

实现烟气收集系统与TDC系统数据交换,需要烟 气收集系统的IP地址与TDC系统在同一个局域网内,所以 需要重新分配IP地址,并设定一个端口,如下所示:

中图分类号: TP29 文献标识码: A

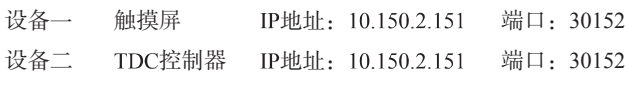

设备三 S7-200smart IP地址: 10.150.2.152 无端口

# 3 TDC 侧数据传输模式

有以下4种不同的数据传输模式:

- 握手(handshake)
- 刷新(refresh)
- 选择(select)
- 复合(multiple)

这4种数据传输模式指定在CTV或CRV功能块的Mod 输入上。

## 4 通讯功能指令参数的作用及意义

现场硬件设备按设计图配置到位后,按预定功能进 行编程和参数设置。烟气收集系统S7-200smart编程软 件为STEP 7-MicroWINSMART, TDC系统编程软件为 SIMATIC Manager, 双方编程软件同时提供为工业以太网 通讯的专用通讯指令。其中, STEP 7-MicroWINSMART 为TCP CONNECT和TCP SEND 指令, SIMATIC Manager侧为CTV和CRV指令。现对四个功能指令和管脚 设置做详细说明[1]。

4.1 TCP CONNECT 功能指令参数意义

TCP CONNECT 功能指令主要有EN、Req、Active、 ConnID、IPaddr、RemPort、RemPort、LocPort、Busy、 Error、Status等11个管脚,用于通过TCP协议创建另一设 备的连接。其各管脚参数意义如下:

4.1.1 EN: 使能输入, 编程时用" always on 指令" 保持功能激活;

4.1.2 Req: 如果Req = TRUE, CPU启动连接操作。编 程时用"always\_on指令"保持CPU处于启动状态;

4.1.3 Active: TRUE =主动连接, 编程时用"always 指令"进行保持激活;

4.1.4 ConnID: CPU使用连接 ID (ConnID) 为其它指令 标识该连接,范围为 0 到 65534。编程时直接写入"1";

4.1.5 IPaddr1- IPaddr4:IP地址的四个八位字节。 IPaddr1是IP地址的最高有效字节, IPaddr4是IP 地址的最 低有效字节。S7-200smart分配的IP地址为10.150.2.12, 编 程时IPaddr1直接写入"10", IPaddr2直接写入"150", IPaddr3直接写入"2", IPaddr4直接写入"12";

4.1.6 RemPort:远程设备上的端口号。远程端口号 范围为1到49151。编程时直接写入提前分配好的端口 "30152":

4.1.7 LocPort:是本地设备上的端口号。本地端口号 范围为1到49151。编程时直接写入提前分配好的端口 "30151";

4.1.8 Done: 当连接操作完成且无误时, 指令置位 Done输出。编程时分配存储位地址为"M10.0";

4.1.9 Busy: 当连接操作正在进行时, 指令置位Busy 输出。编程时分配存储位地址为"M10.1";

4.1.10 Error: 当连接操作完成但发生错误时, 指令 置位Error输出; 编程时分配存储位地址为"M10.2";

4.1.11 Status: 如果指令置位Error输出, Status输出会 显示错误代码。如果指令置位Busy或Done输出, 为 零(无错误)。编程时分配存储字节地址为"MB15";

4.2 TCP\_SEND 功能指令参数意义

TCP SEND 功能指令有EN、Req、ConnID、 DataLen、DataPtr、Done、Busy、Error、Status等9个管 脚,其各管脚参数意义如下:

4.2.1 EN: 使能输入。编程时用" always on 指令" 进行功能保持激活;

4.2.2 Req: 如果 Req = TRUE, CPU启动发送操作。编 程时用"always on 指令"进行保持CPU处于启动状态;

4.2.3 ConnID: 连接ID(ConnID)是此发送操作所用连 接的编号。编程时直接写入"1";

4.2.4 DataLen: 要发送的字节数 (1到1024)。根据 发送数据的个数和类型,直接写入"38";

4.2.5 DataPtr: 指向待发送数据的指针。这是指向 I、Q、M或V存储器的 S7-200 SMART 指针(例如, & VB100)。编程时写入指针起始地址:&VB200;

4.2.6 Done: 当发送操作完成且没有错误时, 指令置 位 Done 输出。编程时, 分配存储位地址为"M11.0";

4.2.7 Busy: 当发送操作正在进行时, 指令置位 Busy 输出。编程时分配存储位地址为"M11.1";

4.2.8 Error: 当发送操作完成但发生错误时, 指令置 位 Error 输出。编程时分配存储位地址为"M10.2";

4.2.9 Status: 如果指令置位 Error 输出, Status 输 出会显示错误代码。如果指令置位Busy或Done输出, Status 为零(无错误)。编程时分配存储字节地址为 "MB16"。

其中, 指针起始地址 & VB200及存储长度38, 代表 从地址VB200开始,向上存储38个字节。即: 从VB200到 VB238。

4.3 TCP SEND 功能指令参数意义

TCP SEND 功能指令主要有CTS、AR、MOD、 EN、TMX、CRR、QTS、QT、YEV、YTS等10个管脚, 其各管脚参数意义如下:

4.3.1 CTS: 耦合模块名称, 即: 所连接通讯模块的 地址。编程时直接连接至通讯模块上;

4.3.2 AR: 数据接收地址端口。编程时直接输入 "GSTDX1.T-30152";

4.3.3 MOD:四种模式选择。H = handshake R = refresh S = Select M = multiple。编程时选择"R"模式;

4.3.4 EN:使能输入。编程时直接写入"1";

4.3.5 TMX: 信号传输最大故障时间。编程时直接写  $\lambda$  "500ms":

4.3.6 CRR:接收数据虚拟存储地址。编程时定义地址 为"! GSTDX1";

4.3.7 QTS:功能块状态监视。编程时直接输出至状态 监控功能块;

4.3.8 OT:超时, 当前通讯不能提供新的或有效的数据 超过设定时间,通讯重新建立;

4.3.9 YEV:当前通讯状态显示; 编程时直接连至状态 监控功能块;

4.3.10 YTS: 当前通讯状态显示; 编程时直接连至状 态监控功能块。

# 5 程序编制及参数设置

5.1 S7-200smart侧功能块TCP CON有EN、Re、 Active、远程端口、本地端口、输出Done、输出Busy、输 出Error、输出Status等10个管脚,如下参数配置:

5.1.1 EN管角: 用 "always on" 指令进行功能保持 激活;

5.1.2 Re管脚: 用 "always on" 指令进行保持CPU处 于启动状态;

5.1.3 Active管脚: 用 "always on 指令" 进行保持 激活;

5.1.4 IP地址分配为: 10.150.2.12, 其中IP1为10、IP2 为150、IP3为2、IP4为12;

远程端口管脚:写入30152;

本地端口管脚:写入30151;

5.1.7 输出Done管脚: 分配位地址为"M10.0";

5.1.8 输出Busy管脚: 分配位地址为"M10.1";

5.1.9 输出Error管脚: 分配位地址为"M10.2";

输出Status管脚:分配字节地址为"MB15"。

5.2 TDC侧通过组合CRV和YEV功能块组合,管脚做 如下配置:

5.2.1 CTS 管脚: 连接TDC通讯模块空余通讯端口 D1900C.X01;

5.2.2 AR管脚: 直接写入S7-200smart 侧端口 "30152";

5.2.3 MOD管脚: 共有四种模式, 分别是H = handshake R = Refresh S = Select M = Multiple。此处选择"R"模式;

5.2.4 EN管脚: 直接写入"1", 使功能块一直处于 激活状态;

5.2.5 TMX管脚: 最大报文通讯监视时间, 设置500ms; 5.2.6 CRR管脚: 分配虚拟连接地址;

5.2.7 OTS管脚: 检测并显示CRV功能块通讯故障状 态,检测到故障输出0,未检测到故障输出1;

5.2.8 OT管脚: 时间超时。如果数据持续没有刷新, 通讯将重新建立;

5.2.9 YEV管脚: CRV功能块状态检测, 具体数值及 代表内容如下所示:

5.2.10 没有故障 1: 内部错误 2.对方未准备 3.没有配 对 4.没有数据接收 6.数据不一致 7.通道 占用 8.接收故障

6 TDC 侧虚拟通道分配及高低字节转换

虚拟通道分配

根据现场测点的数量,每一个测点分配一个相应的 虚拟通道,因通讯的测点都为模拟量,所以TDC侧设计 的每个虚拟通道数据类型设置为实数型(real),TDC侧 程序从标准库中个找到8通道、数据类型为real的NOP功 能块,直接插入程序中,输入侧与虚拟通道直接连接, 输出侧直接与WinCC上位机画面相连[2]。

数据高低字节转换

现场模拟量测点数据类型均为实型,占用四个字

节,TDC侧虚拟通道读取S7-200smart侧数据格式是相反

的,所以要在S7-200smart侧对数据进行高低字节转换

后,TDC侧才能正常读取数据。

在STEP 7-MicroWIN SMART中, 高低字节转换程序 编写

#### 7. WinCC 画面组态及变量建立

现场硬件配置完成,网线敷设连接到位,程序组态 结束,最后根据现场烟气收集过程工艺,组态WinCC上 位机画面,以便实现我们最终目的,远程监控和操作。

我厂WinCC版本为V7.0+SP2+Upd6,主要用到里面 的"图形编辑器"和"变量管理"。其中"图形编辑器" 用来组态画面,"变量管理"用来建立连接过程数据。

在WinCC菜单栏中,选择视图/工具/控件,在标准控 件中选择与现场工艺相符的标准控件。主要有管道、阀 门、电机、风机、换热器、喷嘴、过滤器等。将这些标 准控件根据现场工艺连接在一起,画面组态完成。然后 在变量管理中,建立现场测点的变量,用作传递数据的 "桥梁",在画面中显示。

通过这次西门子S7-200smart(车间烟气收集系统) 与TDC(轧机系统)之间基于TCP/IP的通讯实践,解决 了一系列涉及数据通讯的关键实用技术,其中主要有硬 件配置、参数设置、程序编写、端口设置、高低字节转 换、WinCC上位机画面组态等。通过这些技术,成功将 烟气收集系统的数据通讯至轧机TDC系统,并在画面上 显示,实现了预定功能。

参考文献

[1]崔坚.西门子S7可编程序控制器—STEP7编程指南 [J].机械工业出版社,2020,37(05):130-131.

[2]秦绪平.西门子S7系列.可编程控制器应用技术[J]. 化学工业出版社,2022(07):185-186.